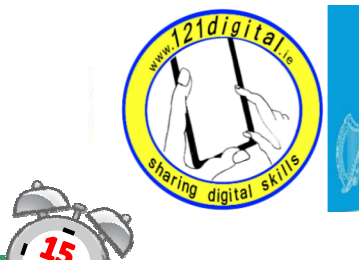

Roinn Cumarsáide, Gníomhaithe<br>ar son na hAeráide & Comhshaoil<br>Department of Communications,<br>Climate Action & Environment

## Class 2 – Email - Lesson Plan (2 hours approx.)

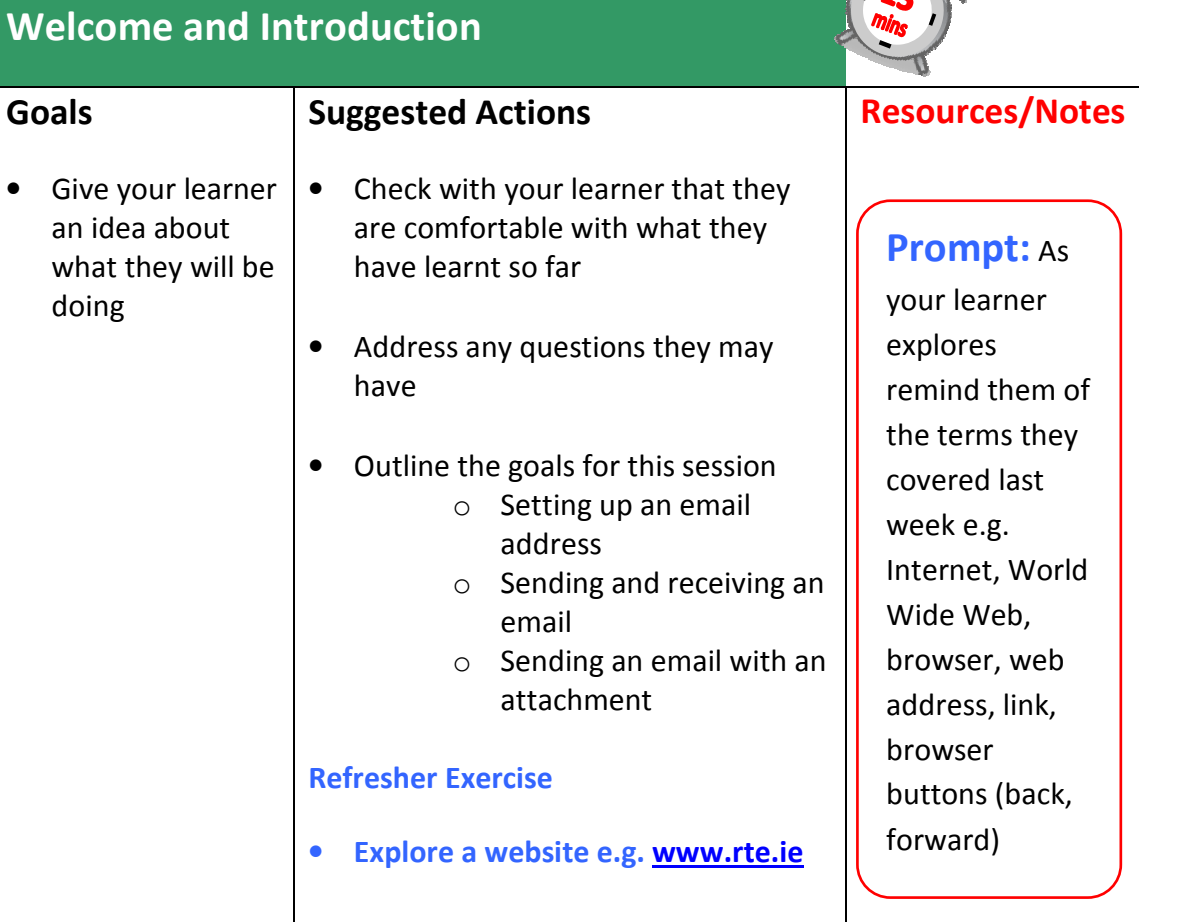

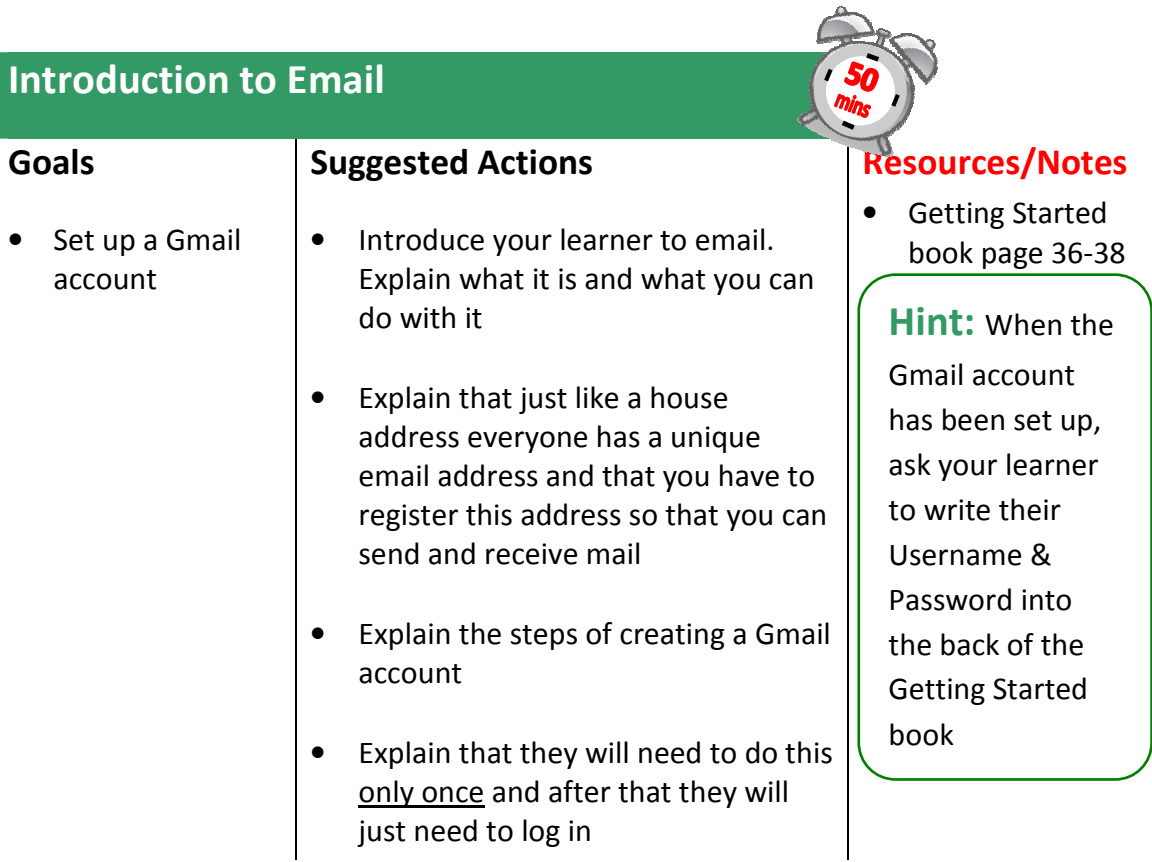

- Ask your learner to log in to Gmail
- When Gmail opens explain the Gmail window and tell them they will be creating and sending their first email
- Explain the steps of creating & sending an email
- Exercise. Send an email to gettingstarted@ageaction.ie
- Show your learner how to view their sent emails.
- Explain how to log out of Gmail
- Log out of Gmail

## Sending & Receiving Emails - Attachments Goals • Familiarise your learner with checking their Inbox • Help your learner to add an attachment to an email Suggested Actions • Re-cap on what you have covered and ensure your learner is comfortable • Ask your learner if they have any questions • Advise your learner that they will now be checking to see if they have new mail and learning how to open an email • Ask your learner to open up their Gmail account • Explain how to open the Inbox. Have they received any mail? • Show them how to open a received email • Explain how to get back to the Inbox • Exercise Send an email to a classmate Resources/Notes • Getting Started book page 39/40

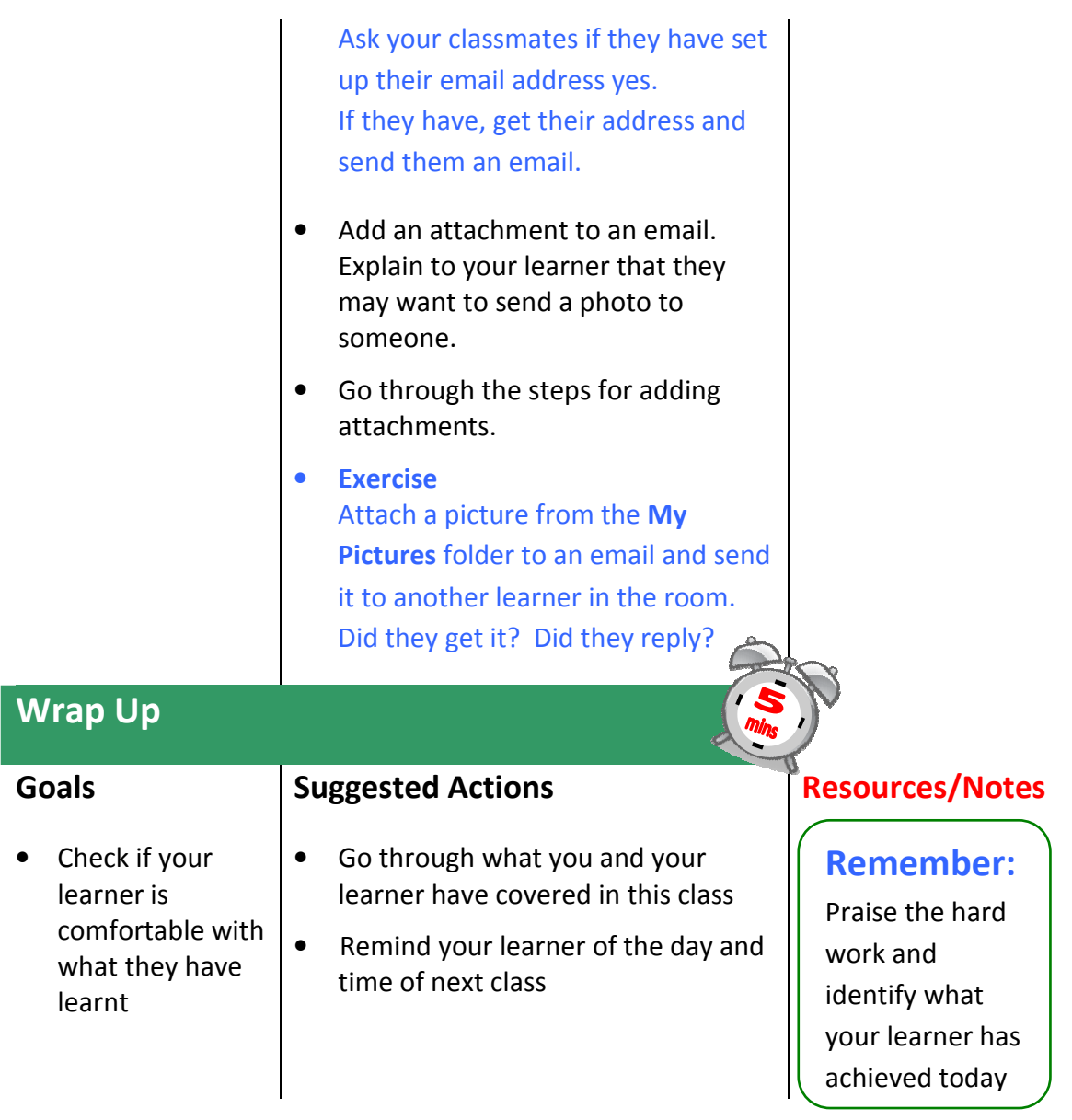